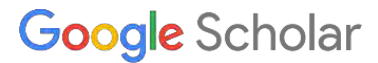

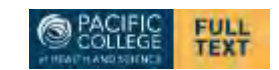

## How do I link PCHS Library to Google Scholar?

You can now link the PCHS library to Google [Scholar](http://scholar.google.com/) by changing the Library Links setting in Google Scholar. This allows you to access the PCHS Library's subscriptions when searching Google Scholar.

1. Go to Google Scholar <https://scholar.google.com/>

2.In the upper left side of your screen, click on the three lines.

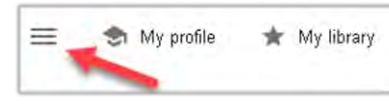

3. Click the **Settings** link or **gear icon**. Depending on your screen size, this may be at the top or the bottom of that section

4.In the left column, click on Library Links.

Collections

Search case law:

■ Search articles (√ include patents).

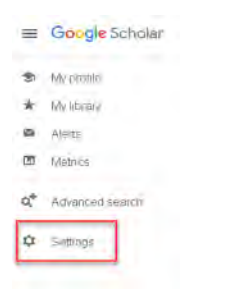

Settings

Search results

Languages

Account

Button

Library links

5.In the search box, type in Pacific College of Health and Science and click the blue Search button. An option for Pacific College of Health - PCHS will appear below the search box. Click in the box next to it. Note: If you see the box for Open WorldCat - Library Search box, check that too. This will allow it to link to any free available content.

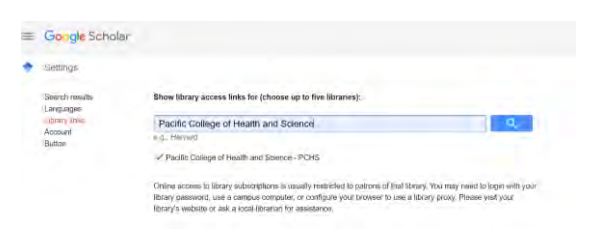

6. Click Save. This setting will be remembered until you clear your browser cookies. Now when you search Google Scholar, you will be directed to the right PCHS links to full text.

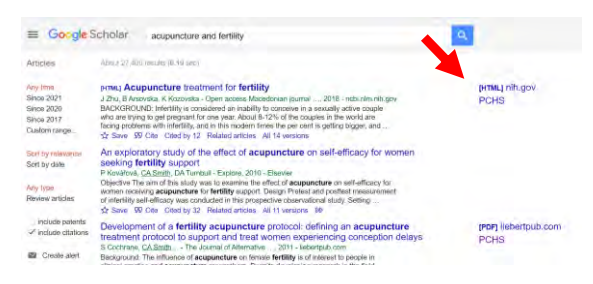

What is Google "CASA"? (Campus Activated Subscriber Access) is an authentication enhancement that improves the authentication for off-campus users of Google Scholar.

When a user is on-campus, and they connect to our college network, permission is granted to access the college subscriptions. If they visit Google Scholar whilst on campus (IP authentication) or via a proxy server (off campus), Google automatically creates an affiliation between that user and their institution. Note that off campus users, who are coming from an unknown IP address range, will need to self-select their library within Google Scholar. Users can self-select by performing the above steps.

Please note access to the full text will only be granted if an existing cookie is still valid for use, or the user is able to sign in to the full-text using off-campus authentication such as proxy access or Shibboleth/Open Athens.

For questions contact your *campus librarian*:

- San Diego [Pbenefiel@pacificcollege.edu](mailto:Pbenefiel@pacificcollege.edu)
- Chicago [Jharper@pacificcollege.edu](mailto:Jharper@pacificcollege.edu)
- New York [rfereres@pacificcollege.edu](mailto:rfereres@pacificcollege.edu)